## **VisualLISA**

# Behind the Scenes

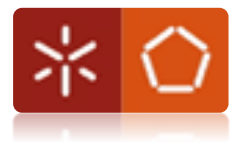

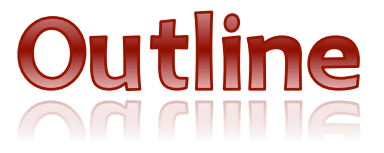

- · Introduction
- Visual Language Grammar for VisualLISA
- DEVIL
- · Implementation
- Results

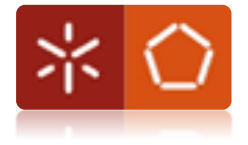

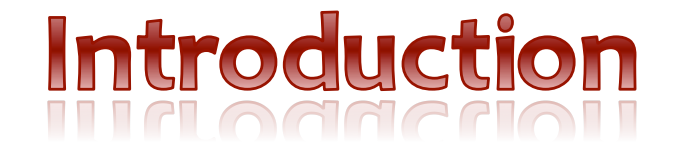

- VisualLISA is a project under the UCE-15 of MSc in Informatics'
2nd
year;
- VisualLISA is a graphical interface for the compilerscompiler
LISA.
- VisualLISA will be used to edit visually LISA specifications.
- Can't VisualLISA be a generic VisualAG tool?

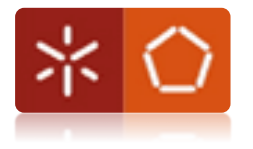

#### Visual Language Grammar

• Differences between visual and textual Grammars?

+Operators
to
relate
two or
more
symbols in space; +Attributes
to
compute
symbol's position;

- Notion of order of symbol's occurrence;

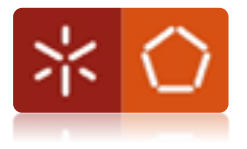

#### Visual Language Grammar

```
(…)

AG ELEM → LEFT_SYMBOL | NON_TERMINAL | TERMINAL | SYNT_ATTRIBUTE
               | INH_ATTRIBUTE | TREE_BRANCH | IV_ATTRIBUTE
               | SYNT_CONNECTION | INH_CONNECTION| IV_CONNECTION
(…)

TERMINAL
→ o v e r (
r e c t
a
n g l e
,
t e x t )

(…)

TREE BRANCH → p o in t s _f r o m ( p o in t s _t o ( lin e , <sup>~</sup>TERMINAL),

˜LEFT
SYMBOL)

|
p o i n t s
_
f r o m
(
p o i n t s_
t o (
l i n e ,
˜NONTERMINAL)
,

˜LEFT
SYMBOL)
```
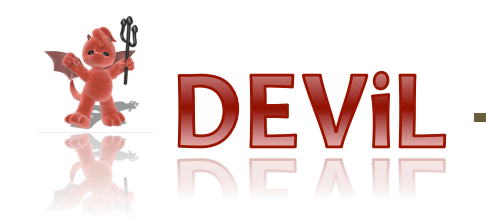

#### Development Environment for Visual Languages

...

#### **Bad Aspects**

- Complex Installation;
- Disperse Documentation and written in German;
- Generated Editor is only compatible with the
SO where it is Generated;

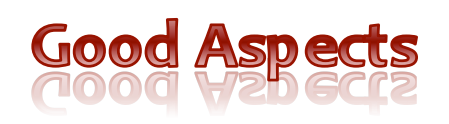

- Very good support;
- Too much examples, addressing several DEViL features;
- Exists for MacOS, Windows
and
Linux

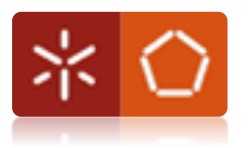

...

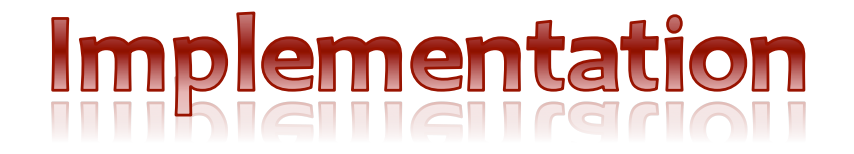

- Visual
Language Grammar into DEViL Model Representation
- Editor Generation
- Semantic Analysis
- Code Generation

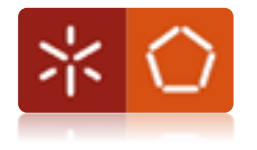

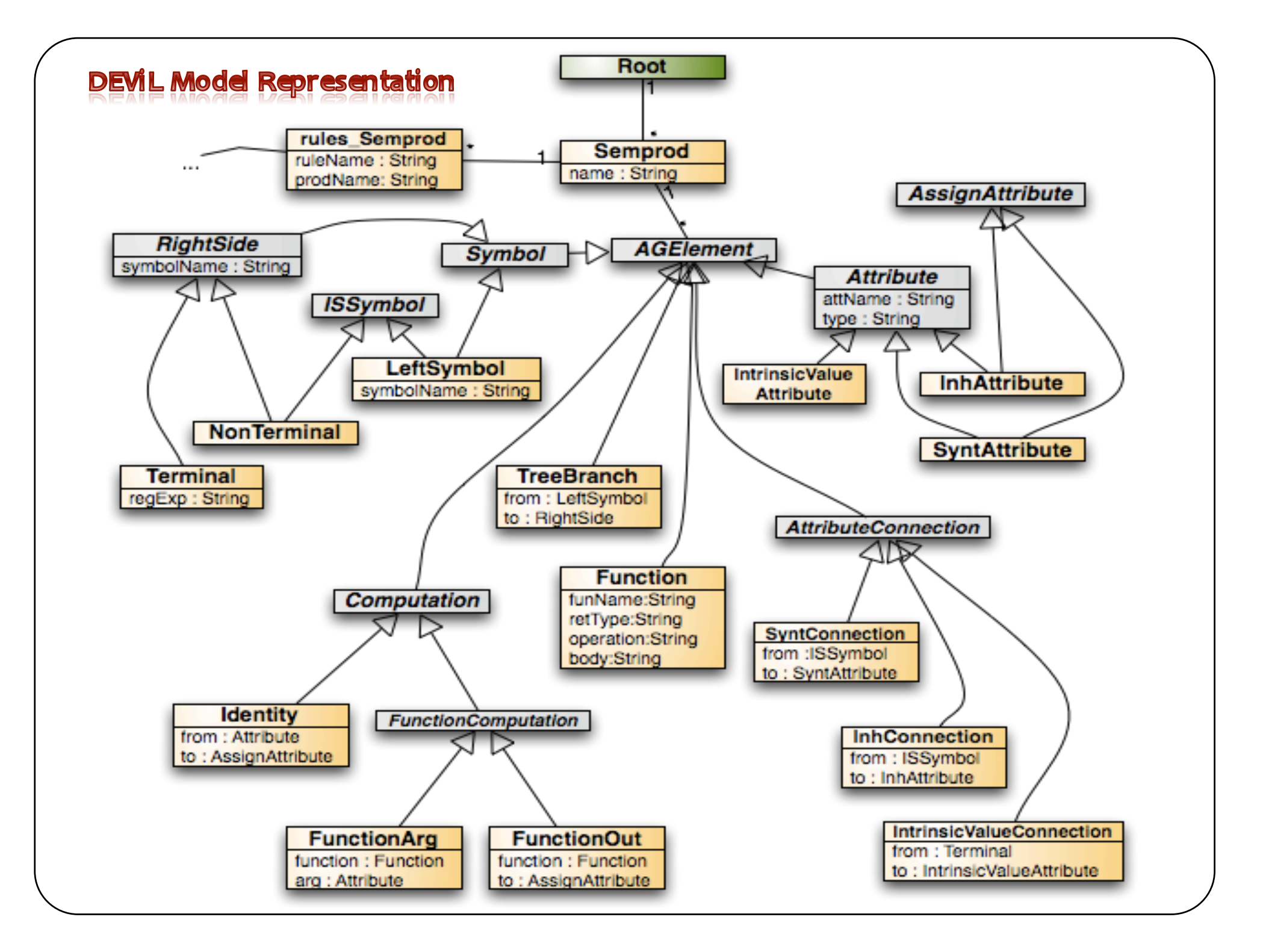

#### **Editor Generation**

- Definition of Models to create different views:
	- Define buttons' Look & Feel;
	- Define buttons' behavior;
	- ...
- Definition of Canvas'
Look
&
Feel:
	- Assign
	Visual
	Patterns
	to
	each grammar Symbol or Attribute;
	- Define computations to implement the Visual Pattern assigned (*ex:
	SYNT.drawing,
	SYNT.text,
	...*);
	- Calculate values
	for
	Symbols'
	attributes;

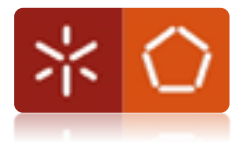

#### **Editor Generation**

VIEW rootView ROOT Root { BUTTON
IMAGE
"img::btnSemprod" INSERTS
Semprod 
 INFO
"Inserts
a
new Grammar Production";

}

SYMBOL
rootView\_Root
INHERITS
VPRootElement,
VPForm **COMPUTE** 

SYNT.drawing
=
ADDROF(rootViewDrawing); END;

SYMBOL
rootView\_Root\_semprods
INHERITS VPFormElement,
VPSimpleList **COMPUTE** 

SYNT.formElementName
=
"productions"; END;

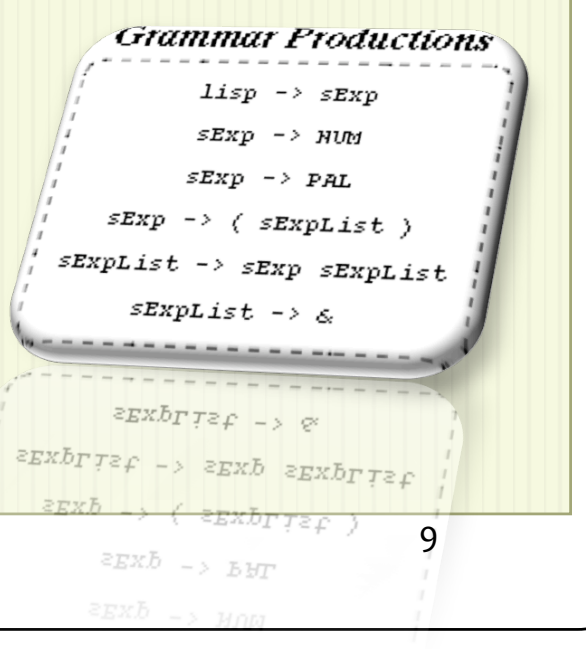

Production

#### 日Root (obi1958272)

```
\overline{\blacksquare} semprods: ...
  白 Semprod (lisp -> sExp)
    mame: 'lisp -> sExp'
    \dot{\boxminus} grammarElements: ...
       中LeftSymbol (obj1453139)
        白setSize: '100 100'
        □ position: '100 20
        \mathsf{\Pi}symbolName: 'lisp'
      中NonTerminal (obj1921101)
      田TreeBranch (obj1952053)
      由 SyntAttribute (obj1166388)
      Figure (obj1493876)
      中InhAttribute (obj1587568)
      由 InhConnection (obj1260545)
    由computationRules: ...
    SetSize: '300 300'
  由 Semprod (sExp -> NUM)
  \overline{H} Semprod (sExp -> PAL)
  \overline{H} Semprod (sExp -> (sExpList))
  \overline{H} Semprod (sExpList -> sExp sExpList)
  \overline{H} Semprod (sExpList -> & )
```

```
\Box Semprod (sExpList -> 6)
\overline{A} 26wbrog (2gxbrrac -> 2gxb 2gxbrrac)
\overline{F} 2 subtod (sExp -> (sExplist))
\overline{H} 26Wb to (2EXb - 5BT)\oplus semprod (sExp -> NUM)
  \Box 26.02736: , 300 300.
  Η φουνδαργρτουγατε≳:
    HInhConnection (obj1260545)
    由IMMAttibute (oplJ283288)
    由 syntcomnection (obj1433876)
```
#### Semantic Analysis

- DEViL builds a tree representation for our specification,
based on the grammar specified;
- DEVIL gives us a sort of a tree walker to perform computations given
a
tree context;
- The tree walker is named *addCheck*
- A
tree context is any symbol or attribute in the tree representation;

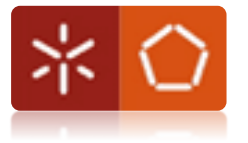

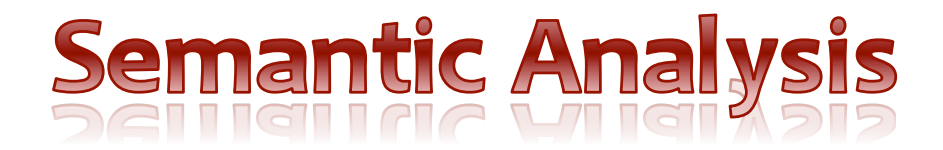

Semantic Contraint: A production must have one and only one root symbol

```
checkutil::addCheck Semprod
{

          set n [llength [c::getList {$obj.grammarElements.CHILDREN[LeftSymbol]}]]
          set symbName
[c::get
{$obj.name.VALUE}]

          if { \sin == 0 } {
                    return "Production '$symbName' must have one Root symbol!"
          \} elseif \{ \sin > 1 \}return "Production '$symbName' must have only one Root symbol!"
\begin{array}{|c|c|c|c|c|}\hline \rule{0pt}{1ex}\rule{0pt}{1ex}\return ""
}<br>}
```
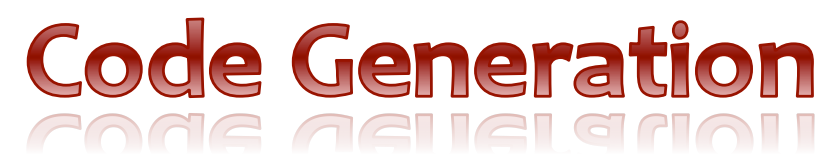

- Definition of code templates with IPTG/PTG files;
- Definition of code generation using LIDO files:
	- Use
	CONSTITUENTS
	to
	access/refer
	to
	symbols far down on the tree from the
	actual
	context;
	- Use INCLUDING\* to access/refer to symbols far up on the tree from the
	actual
	context;
	- Use
	of
	SYNT
	attributes
	to
	calculate code or parts of code;

\*
INCLUDING
reduces the need of using inherited attributes;

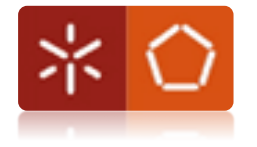

### **Code Generation**

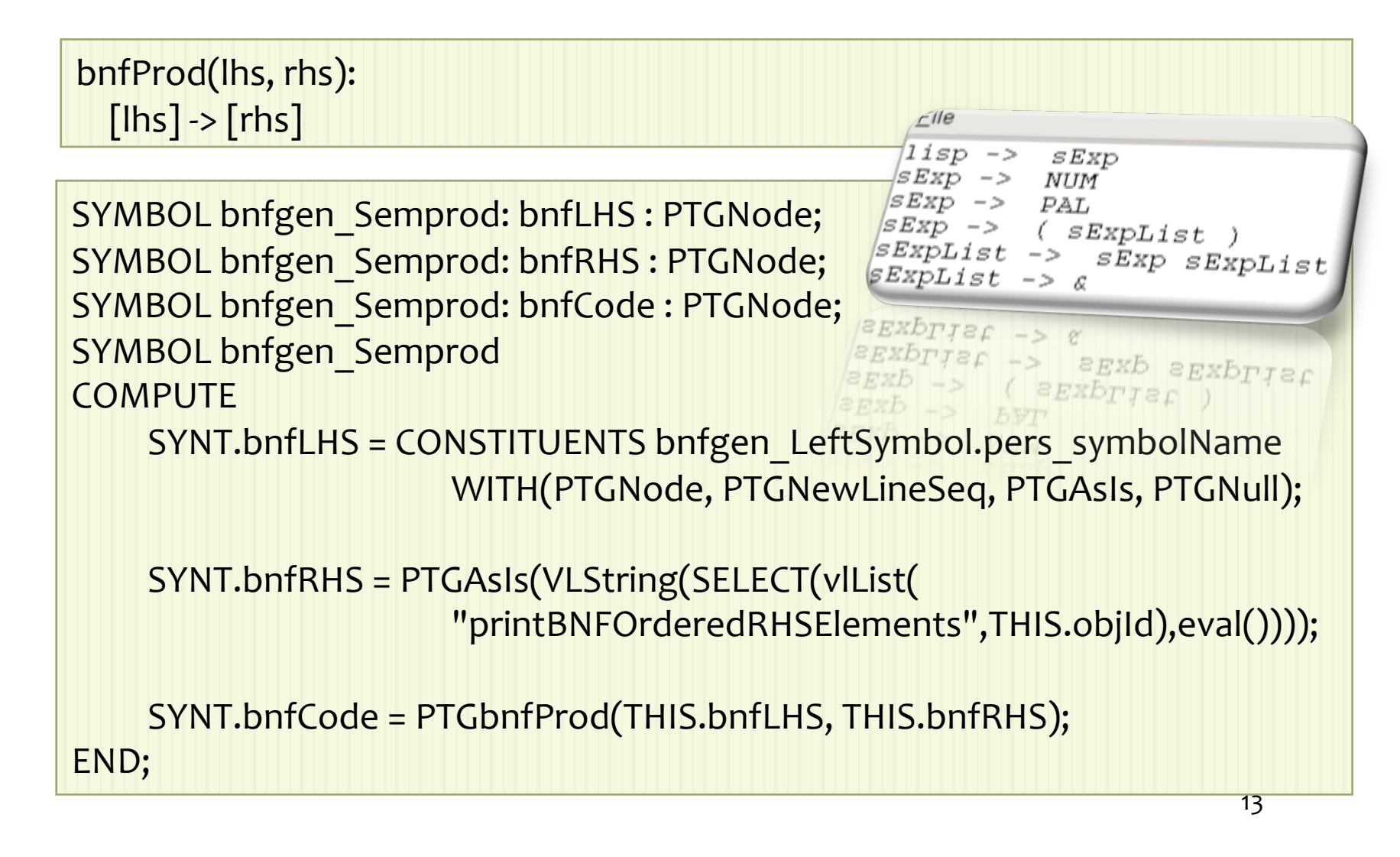

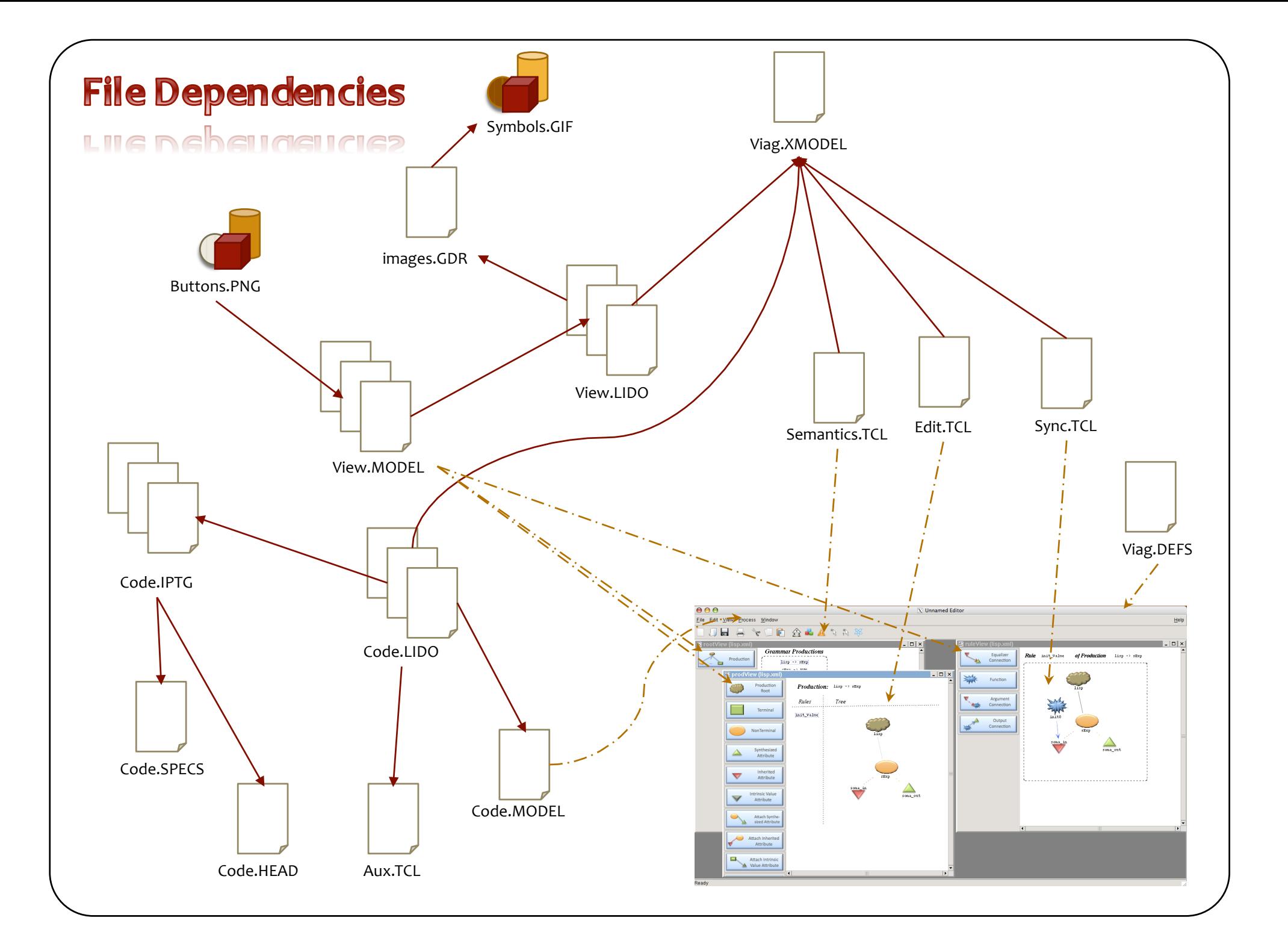

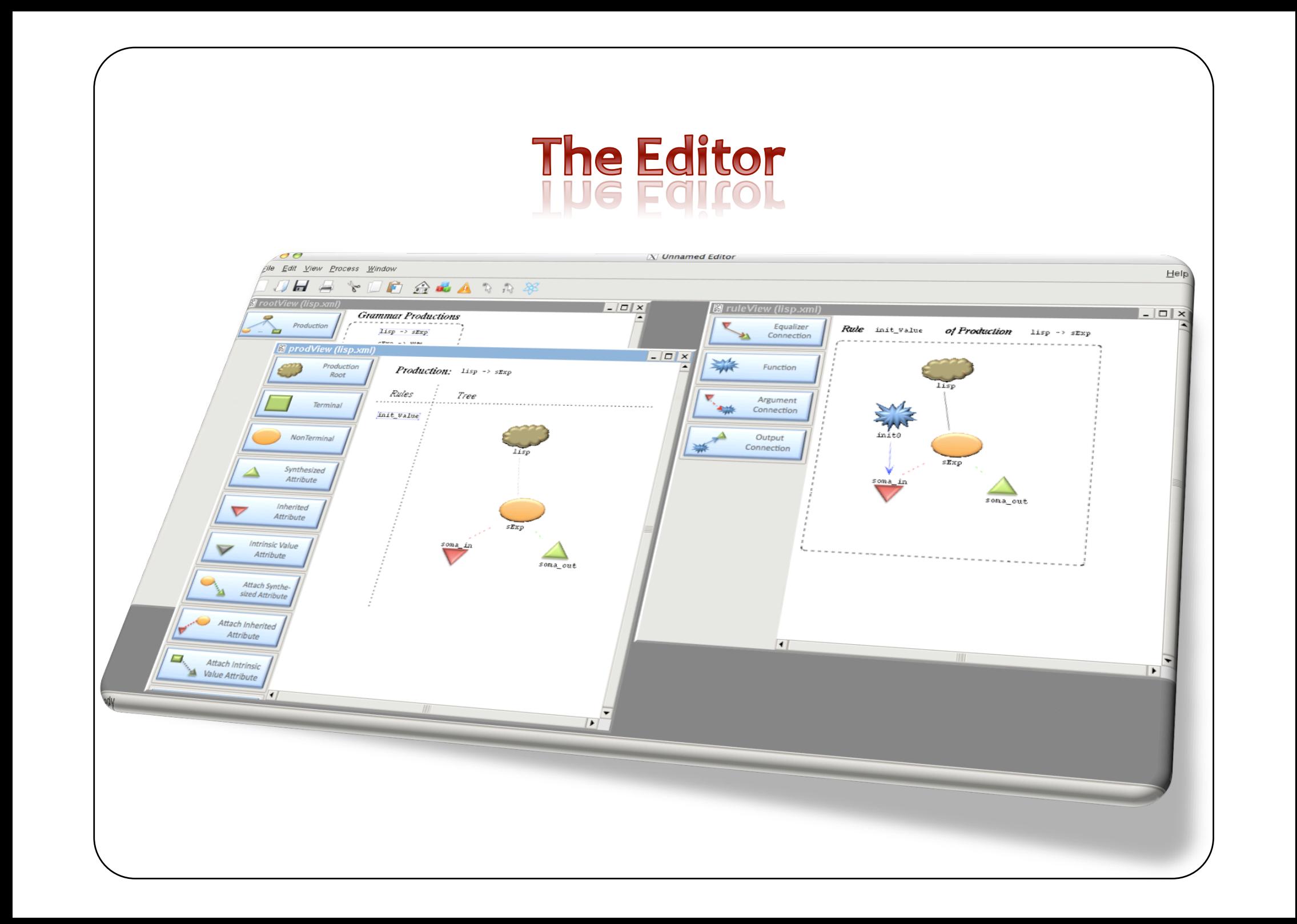

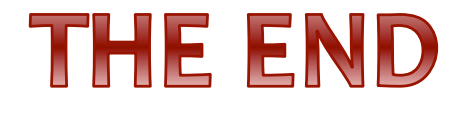

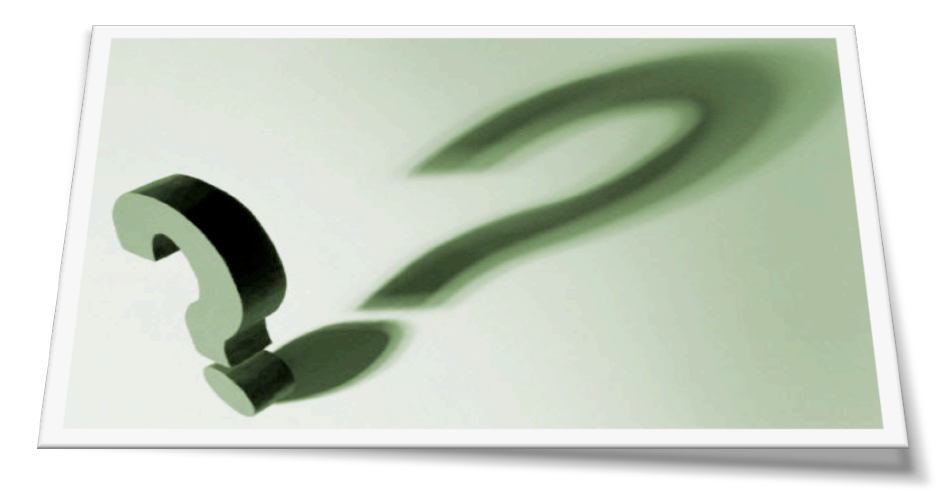

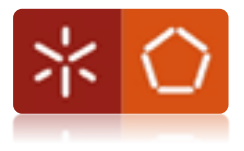